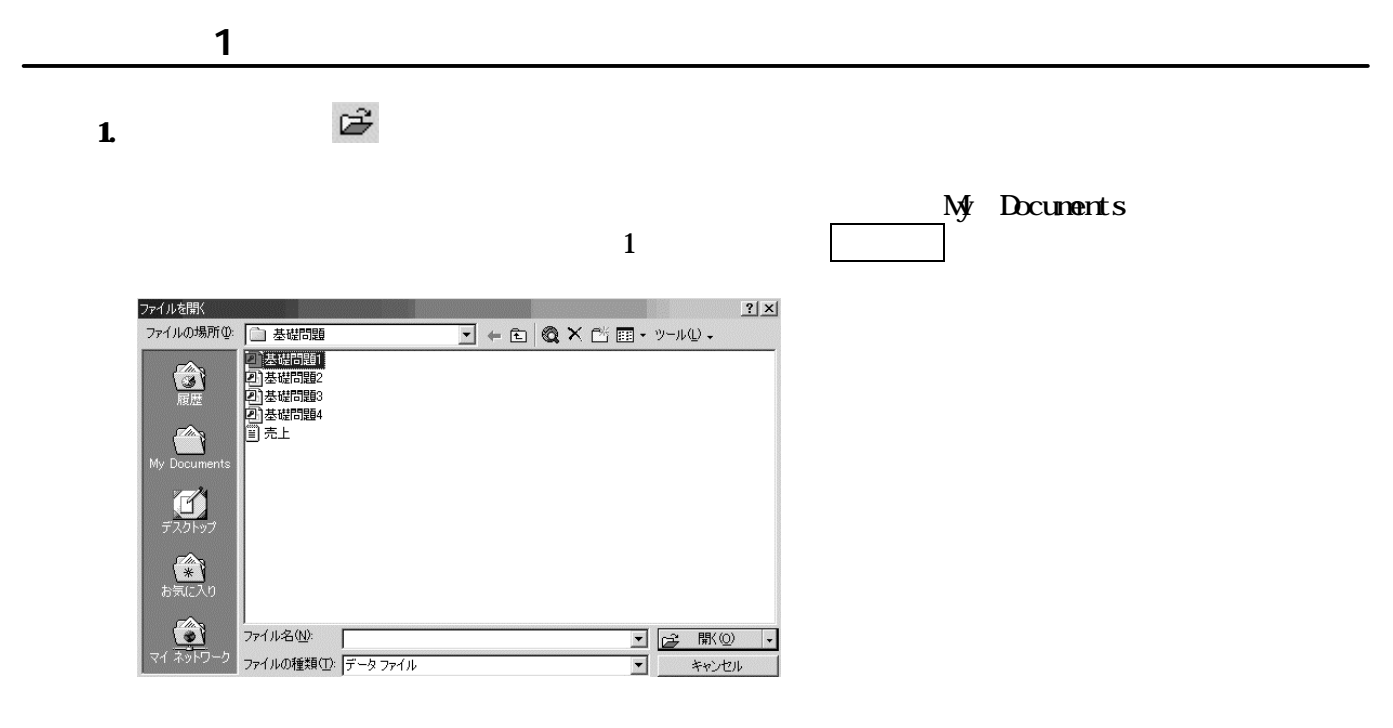

②《 テーブルの新規作成 》ダイアログボックスの〔 デザインビュー 〕を選択し、 OK ボタン

 $\mathbf 2$ 

# 者の 新規作成(N)

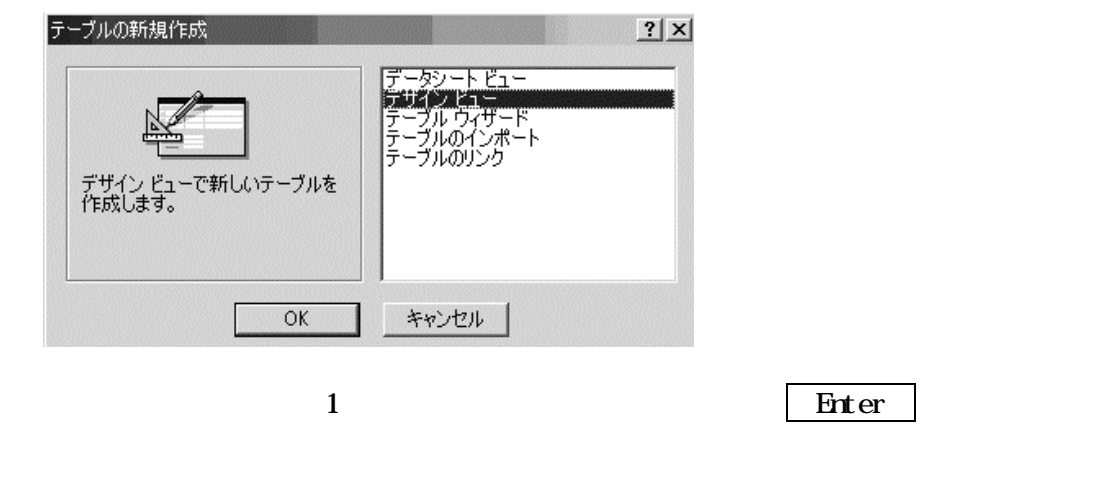

 $\overline{a}$ 

 $\blacksquare$   $\blacksquare$   $\blacksquare$ 

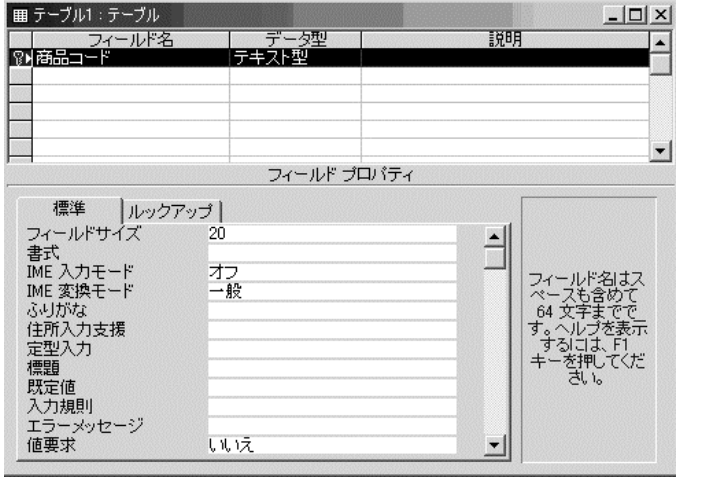

 $\overline{a}$  2 for  $\overline{a}$  and  $\overline{a}$   $\overline{b}$  enter  $\overline{a}$ 

 $\overline{\mathbf{30}}$ 

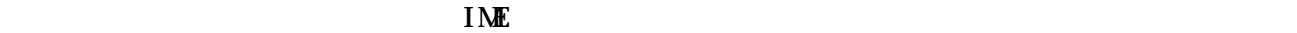

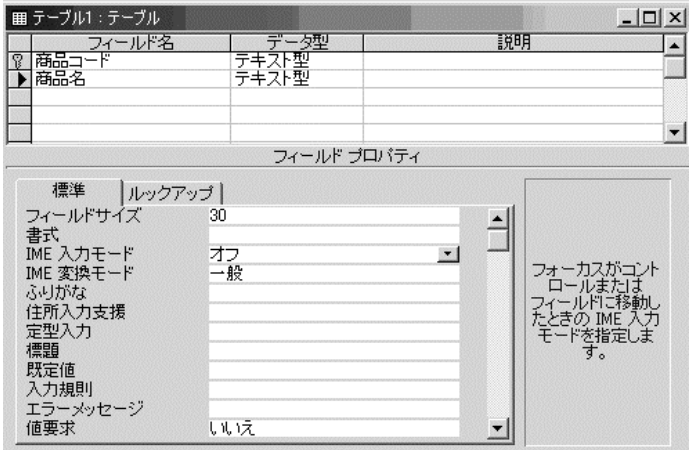

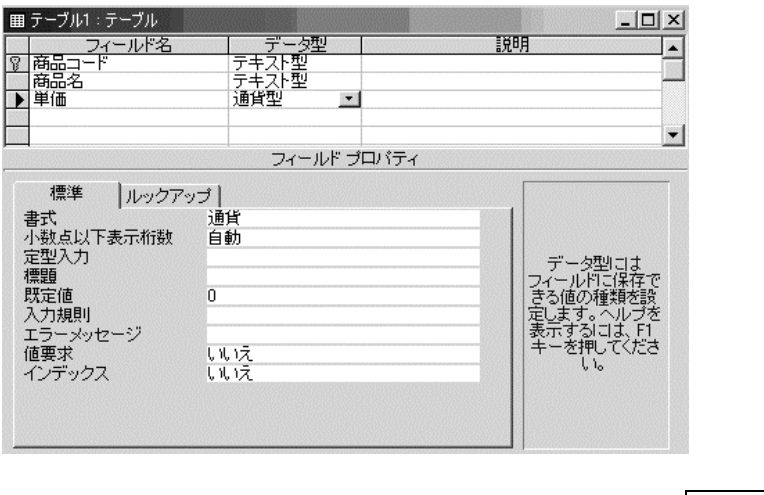

4 Fixter 2 for the state of the state of the Finance Point and Table 2 for the Finance Point and Finance Point and Table 2 for the Point and Table 2 for the Point and Table 2 for the Point and Table 2 for the Point and Tab

Yes/No

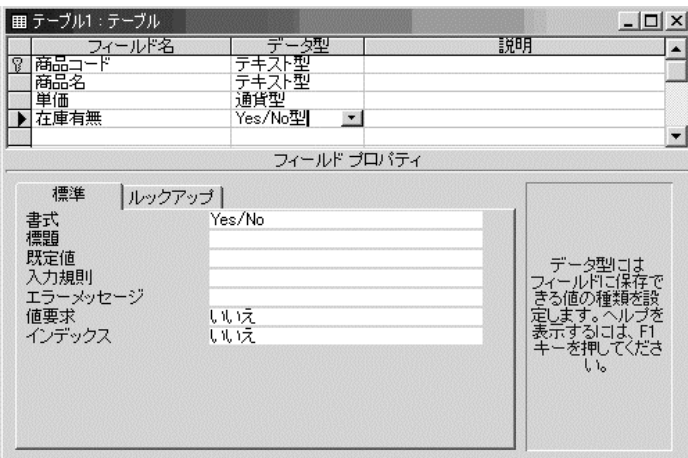

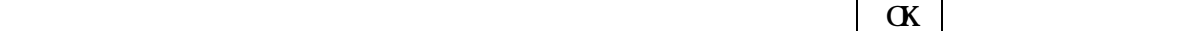

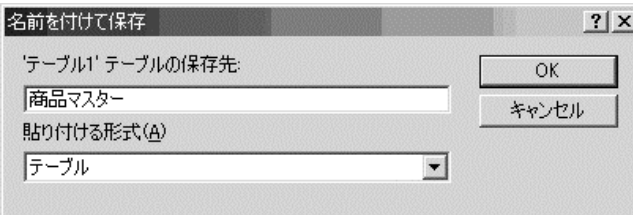

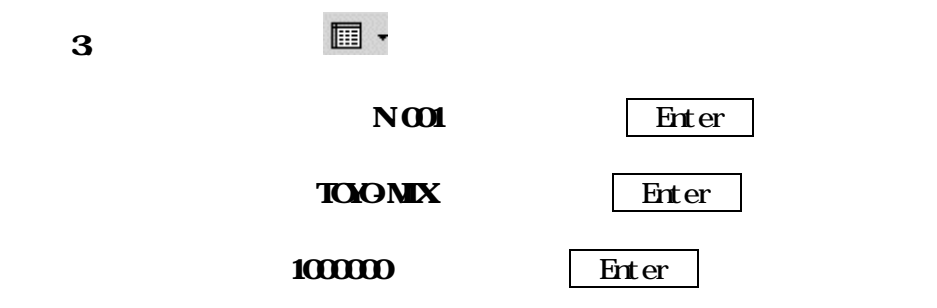

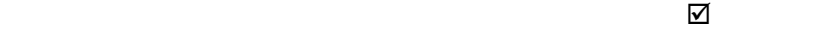

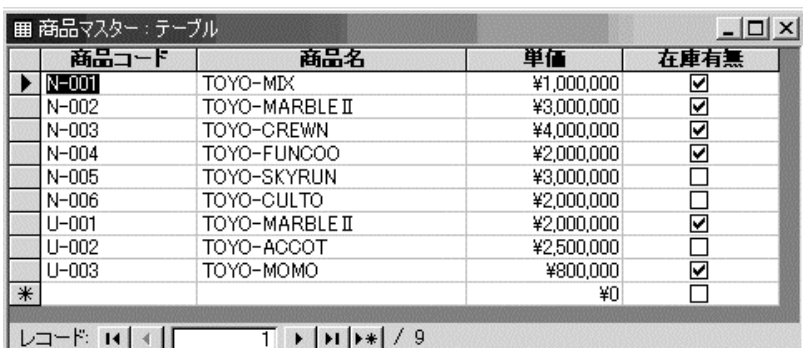

### $4 \times$

 $5.$ 

者の 新規作成(N)

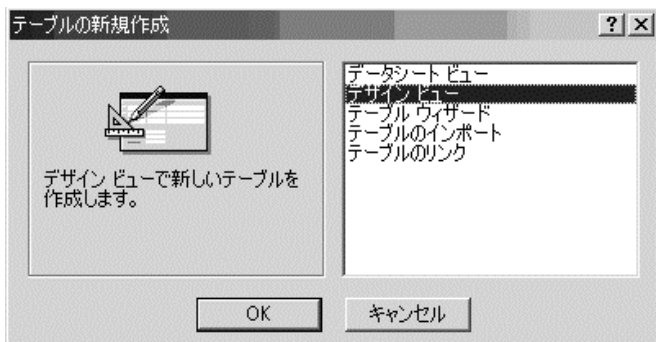

②《 テーブルの新規作成 》ダイアログボックスの〔 デザインビュー 〕を選択し、 OK ボタン

 $ID$ 

a. フィールド名 》の 1 行目に 社員 ID と入力し、 Enter キーを押す。 b.  $\mathbf b$ 

c. ID  $\blacksquare$ 

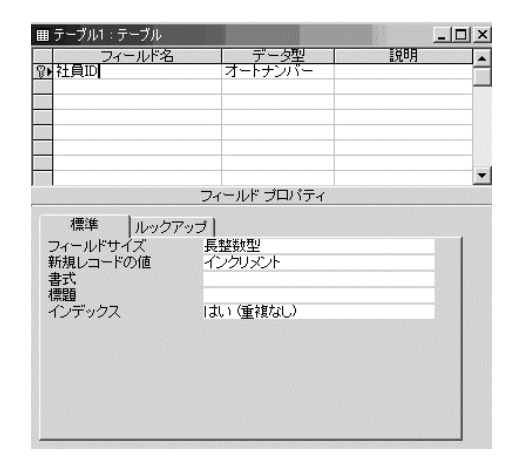

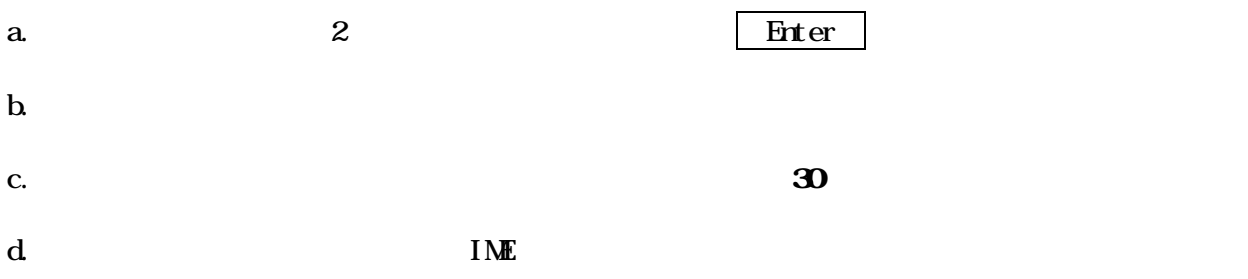

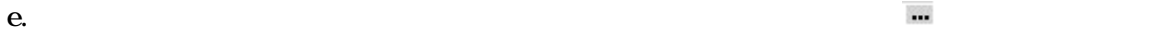

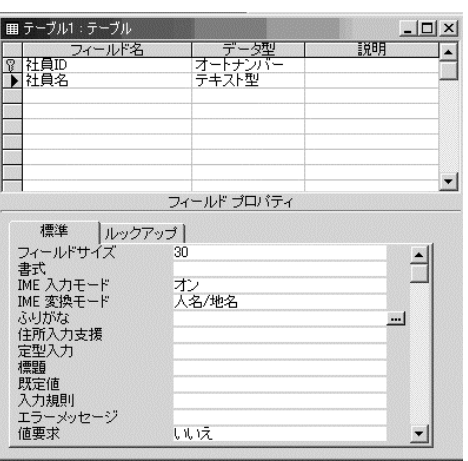

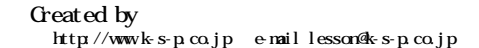

f.  $\blacksquare$ Microsoft Access  $\mathbb{X}$  $\mathbf{\Omega}$ テーブルを先に保存する必要があります。保存してもよろしいですか? **CLOCK** いいえ(N) I

g. テーブル名 」ボックスに、 社員マスター 」と入力し、 OK をクリックする。

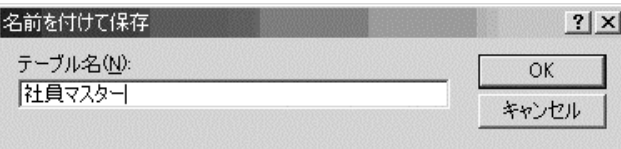

h. 新しいフィールドを作成し、ふりがなを入力する 」にチェックが入っていることを確認し、

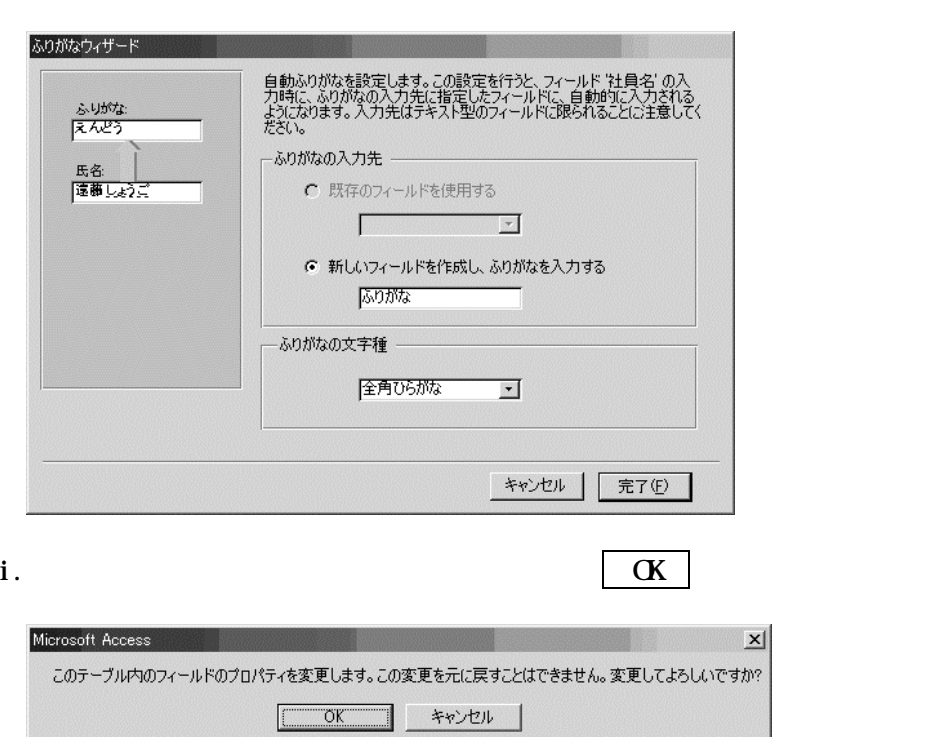

」ということに、 こうしょう しょうしょう

 $-50$ 

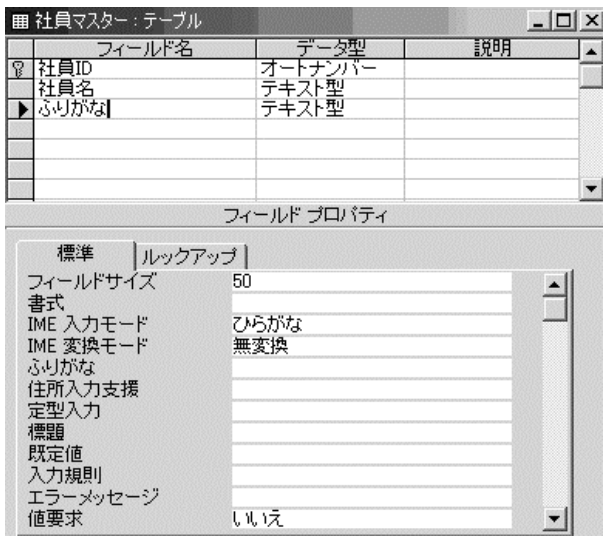

a. フィールド名 》の 4 行目に 支店コード と入力し、 Enter キーを押す。

 $\mathbf b$ 

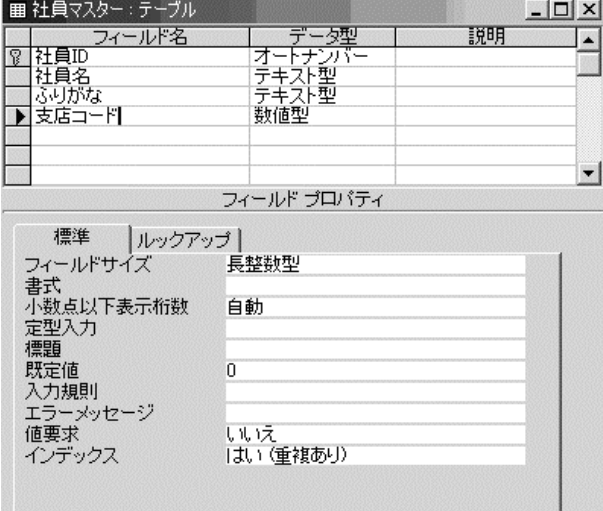

b.  $\blacksquare$ 

d.  $\blacksquare$ 

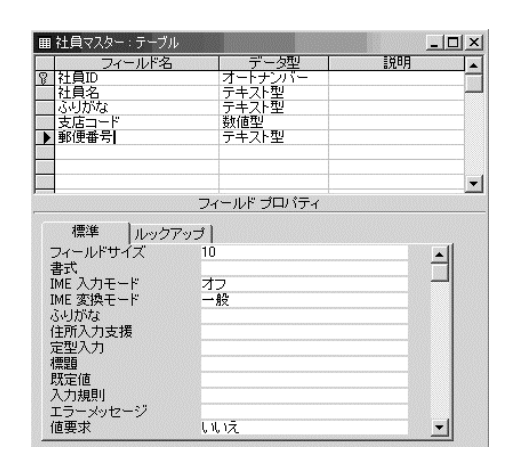

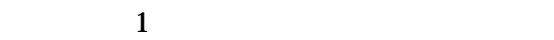

a.  $\begin{array}{c|c} \text{a} & \text{b} & \text{c} & \text{c} & \text{d} \end{array}$ 

b.  $\blacksquare$ 

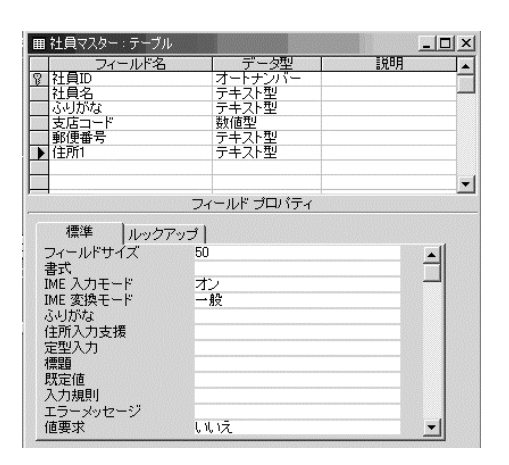

c. フィールドプロパティ 》の《 フィールドサイズ 》に 50 と入力する。

# a.  $\begin{array}{c|c|c|c|c|c|c|c} \hline \text{a.} & \text{5} & \text{Enter} & \text{f} \end{array}$

c.  $\blacksquare$ 

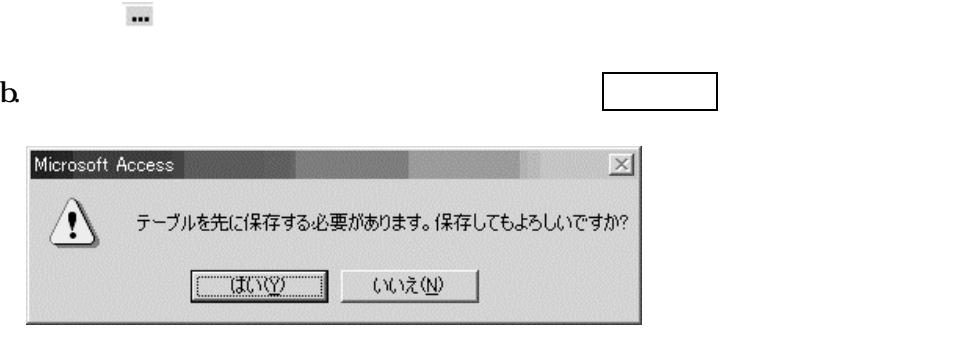

 $\mathbf 1$ 

a.  $\blacksquare$ 

 $C$ 

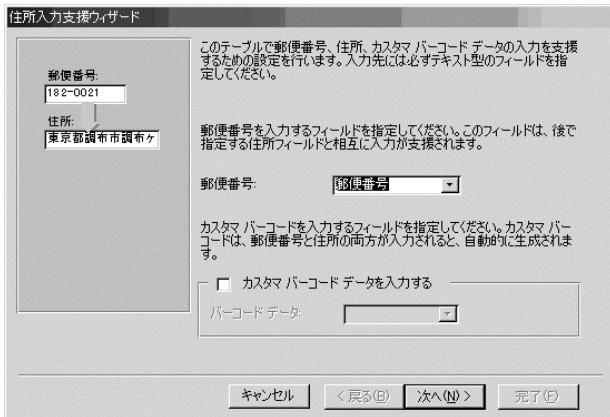

d  $\mathbf d$ 

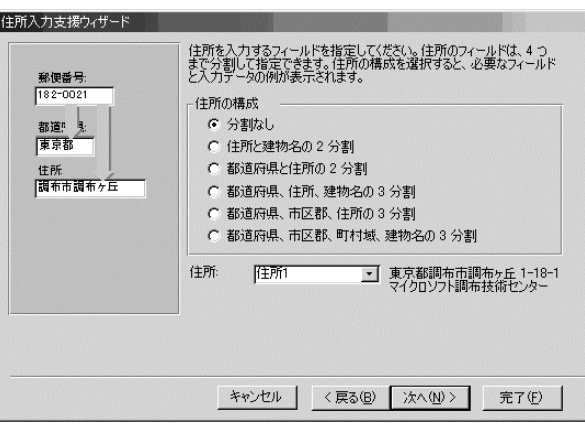

Created by<br>http://www.k-s-p.co.jp e-maillesson@k-s-p.co.jp

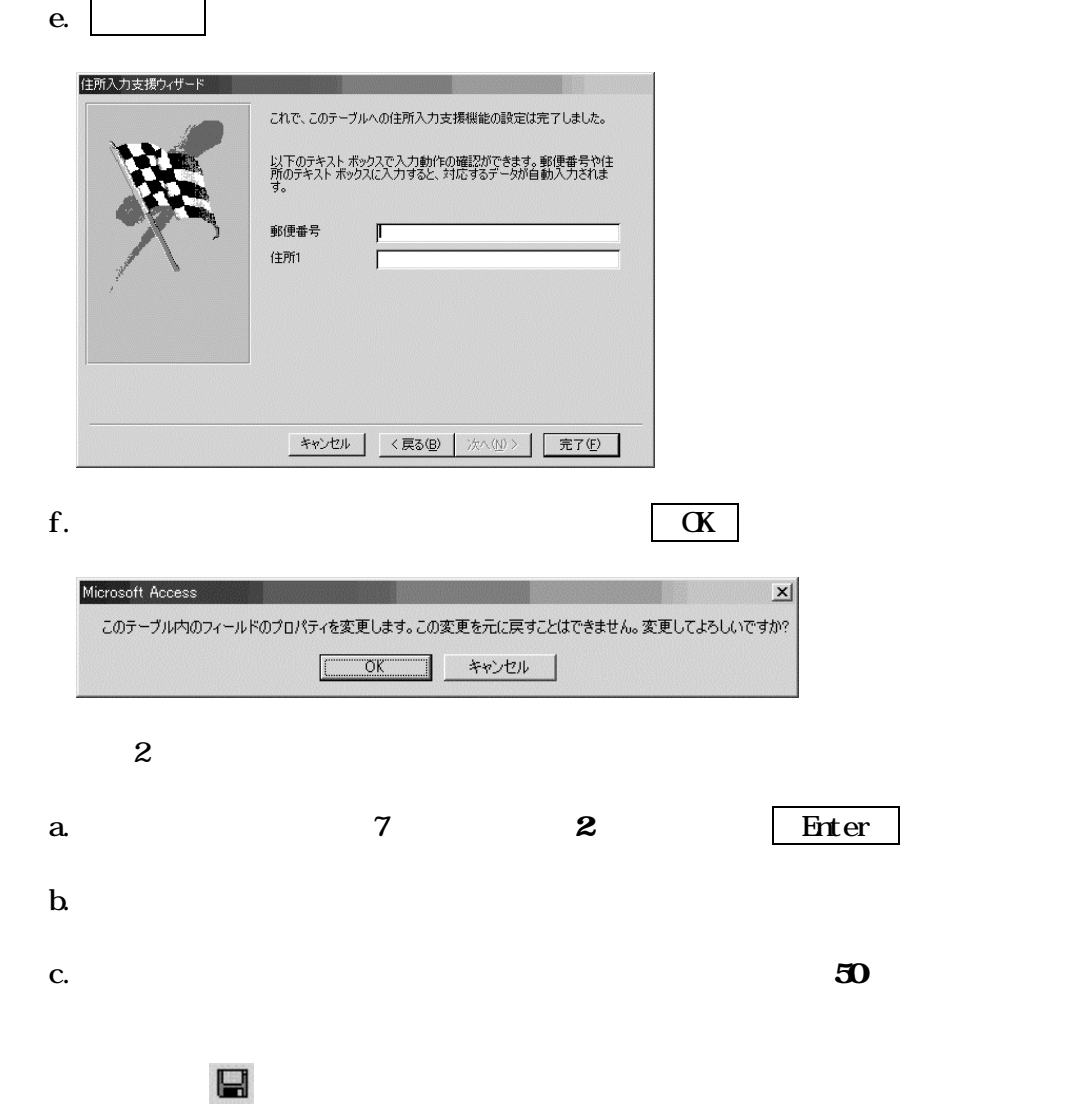

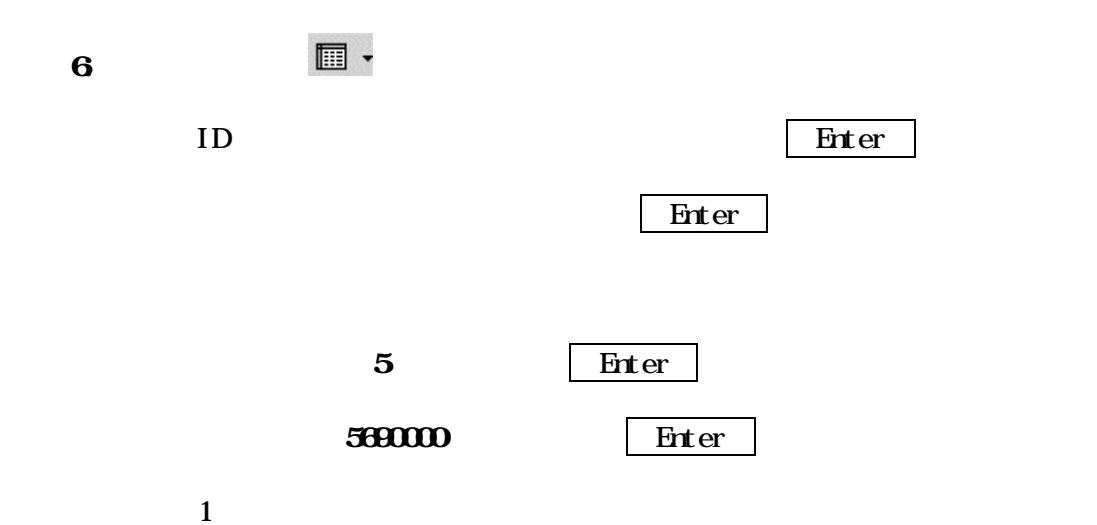

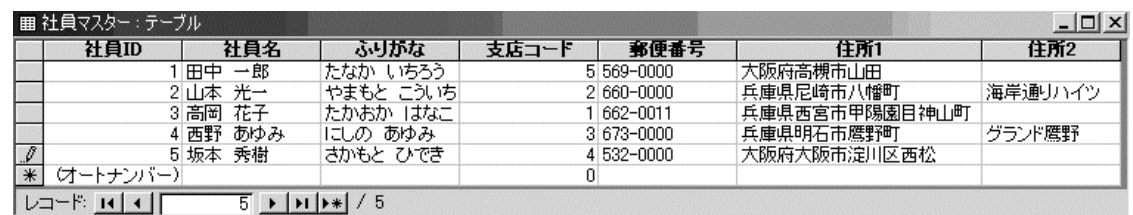

 $7 \times$ 

 $8.$ 

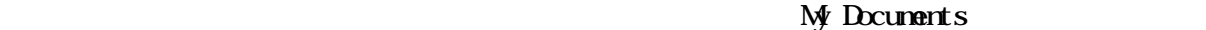

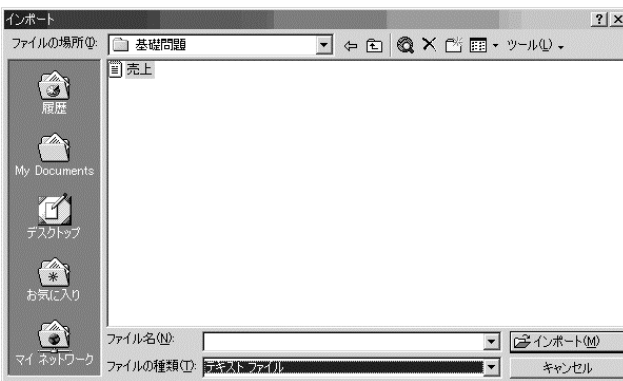

 $\mathbf{H}$ 

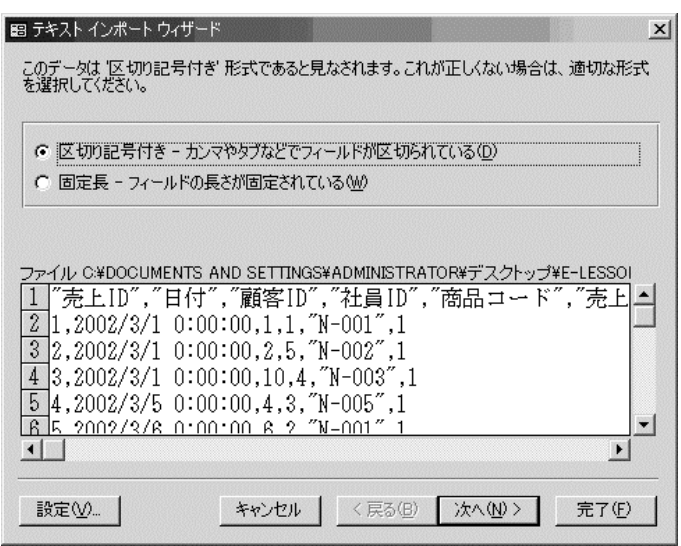

 $\boxtimes$  and  $\boxtimes$  and  $\boxtimes$  and  $\boxtimes$  . The contract  $\boxtimes$ 

④《 区切り記号付きーカンマやタブなどでフィールドが区切られている 》を選択し、 次へ をク

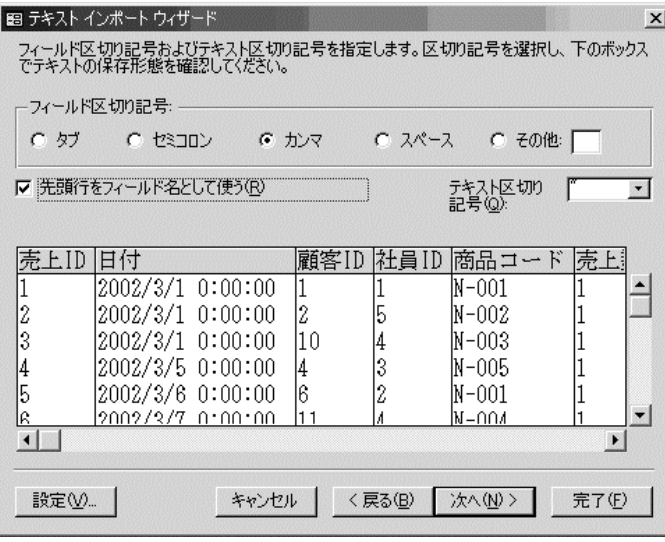

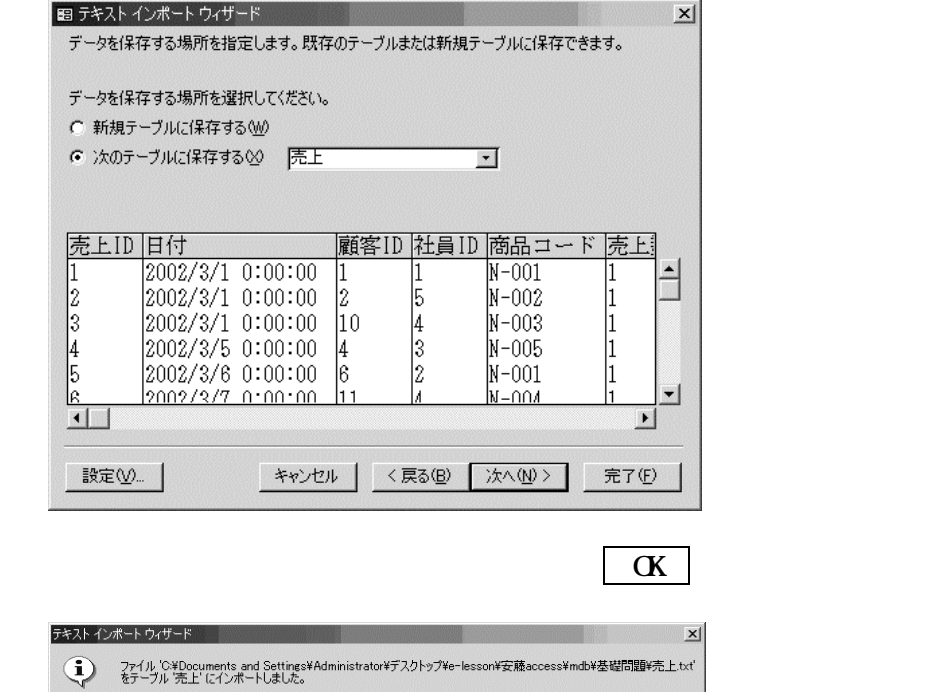

 $\sqrt{K}$ 

⑥《 次のテーブルに保存する 》の をクリックし、一覧から「 売上 」を選択し、 完了 をク

## $9.373$

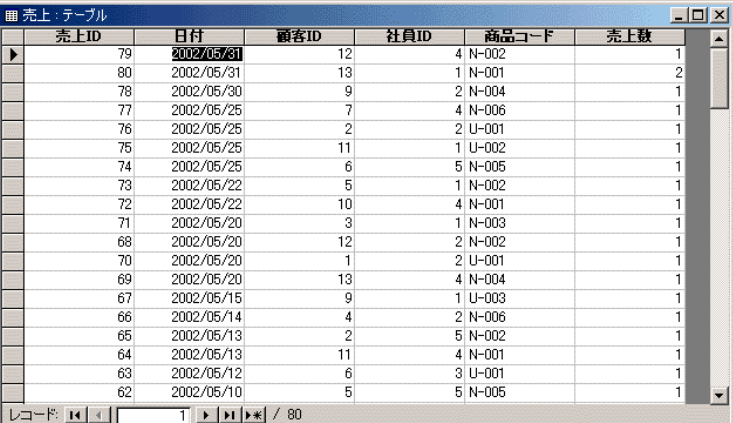

 $10\hskip2cm$   $\bar{\text{A}}$   $\downarrow$ 

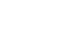

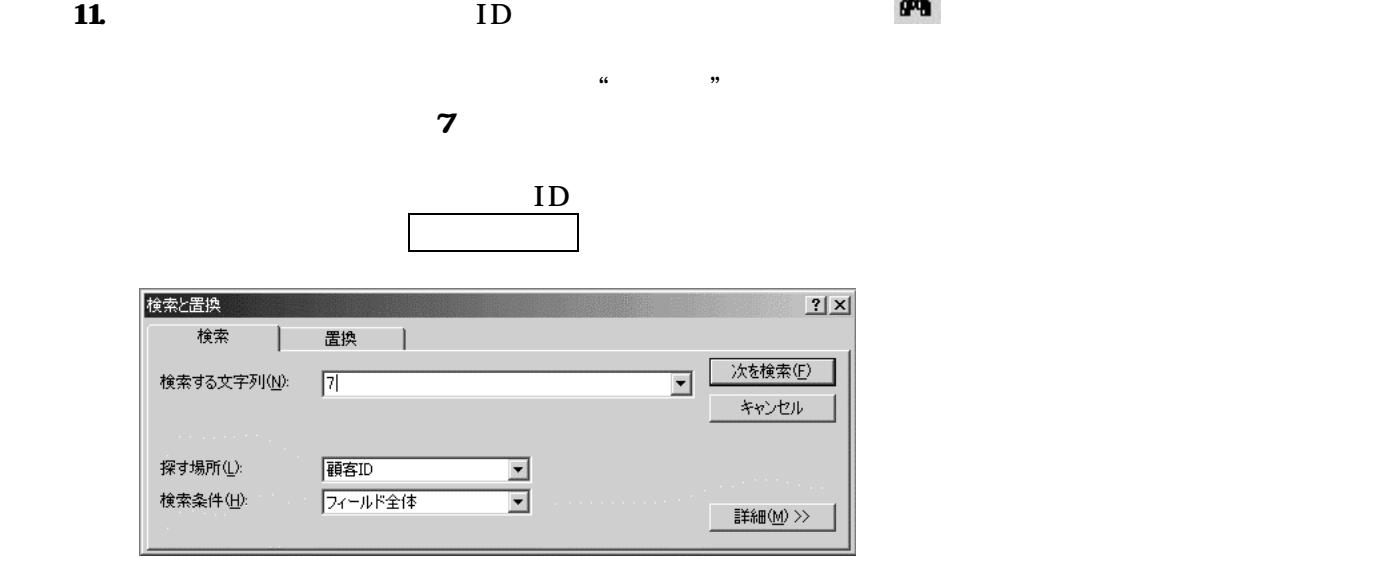

 $\overline{7}$ 

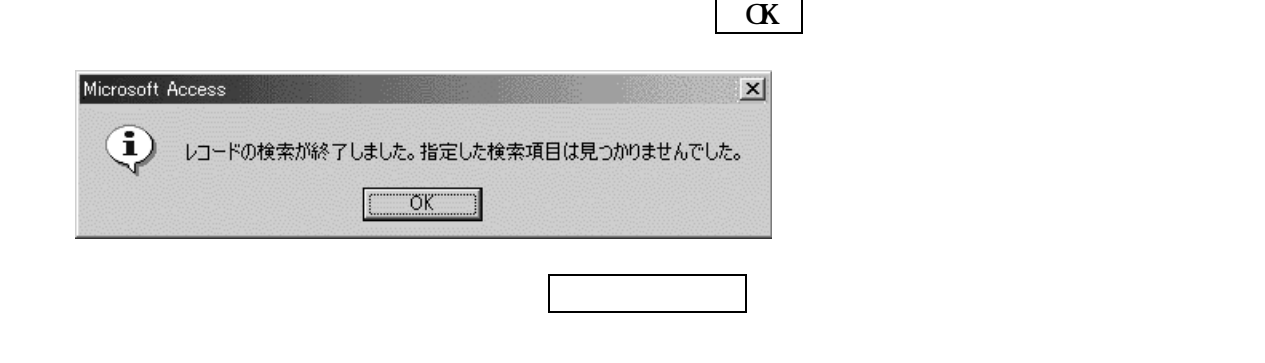

コンクションの フォームフィルタ ショックする コンクリックする アイスター アイスター アイスター コンクリック こうしゃ アイスター アイスター アイスター アイスター

 $\mathbf{D}$  is a  $\mathbf{D}$  in  $\mathbf{D}$  is a set of  $\mathbf{D}$  is a set of  $\mathbf{D}$  is a set of  $\mathbf{D}$  is a set of  $\mathbf{D}$  is a set of  $\mathbf{D}$  is a set of  $\mathbf{D}$  is a set of  $\mathbf{D}$  is a set of  $\mathbf{D}$  is a set of  $\mathbf{D$ 

■売上: フォーム フィルタ<br>■ <del>- 売上ID</del>  $\frac{|n|}{2}$ 社員ID ER 顧客ID │ 商品コード │ 売上数  $\vert$  ,  $\overline{\phantom{a}}$  $\frac{1}{\sqrt{2}}$ √抽出条件 / または /

# $\mathbf{V}$

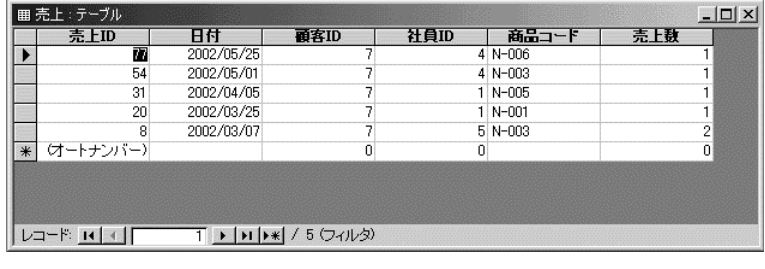

# $\boldsymbol{\nabla}$

## $13$  N O M

# Y

### $N_{0}$  and  $N_{0}$

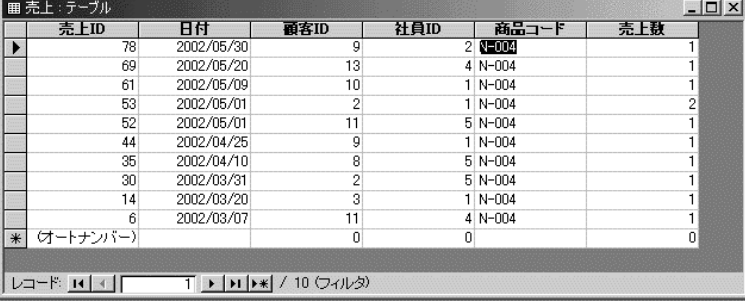

# $\mathbf{W}$

# $14 \times$

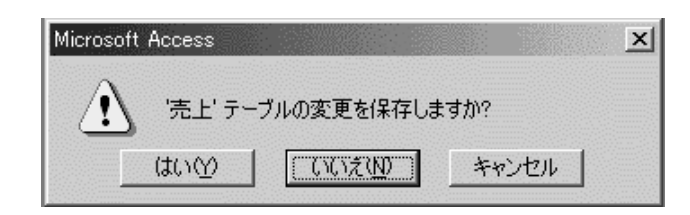

### $15 \times$

○「 売上テーブルの変更を保存します」のメッセージは いいえ いいえん